## 怀化职业技术学院教务处

教〔2024〕5号

## 关于教学综合管理服务平台"成绩更正"功能的使用说明

各二级学院(部):

为了方便任课教师使用教学综合管理服务平台(http://jwgl.hhvtc.com.cn)进 行成绩的录入与维护,确保学生学业成绩的真实性和有效性,明晰成绩管理职责。 经青果软件公司的的定制与开发,我校的教学综合管理服务平台可以按流程实现 学生成绩的更正。从 2023-2024 学年第二学期开始,我校的学生成绩更正工作 通过教学综合管理服务平台申请完成,请各位领导、任课教师关注学生成绩更正 操作流程, 完成学生成绩更正申请工作。在我校规定的成绩更正时间截止后, 系 统自动关闭该功能,无法再提交成绩更正申请,请任课教师务必重视。

一、成绩审核流程

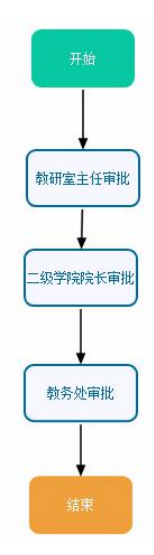

二、成绩更正步骤

1、任课教师在教学综合管理服务平台中提交成绩更正申请

主控→ 教师服务→ 成绩录入→ 录入学生成绩→ 成绩更正申请,任课教师 选择取得成绩的学年学期,修改的课程进行检索,选择要修改的学生。然后输入 时成绩,未考成绩,技能成绩,填写修改原因,并上传相关的佐证材料高清照片。

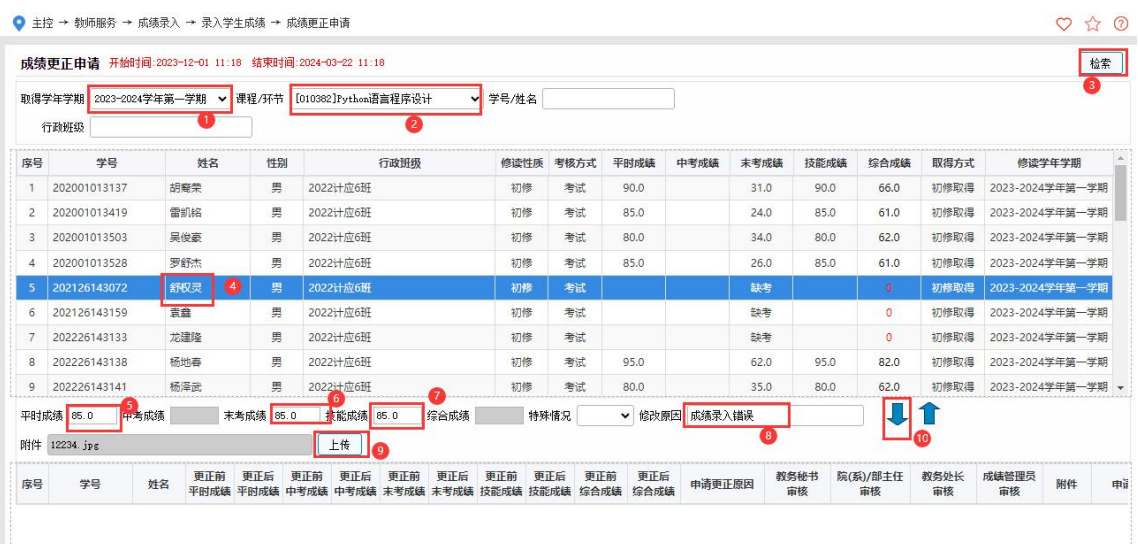

注意:当学生成绩为缺考时,需要将特殊情况处修改为无后,才可以填写未 考成绩。我校的成绩特殊情况只有三种:无、缺考、缓考。

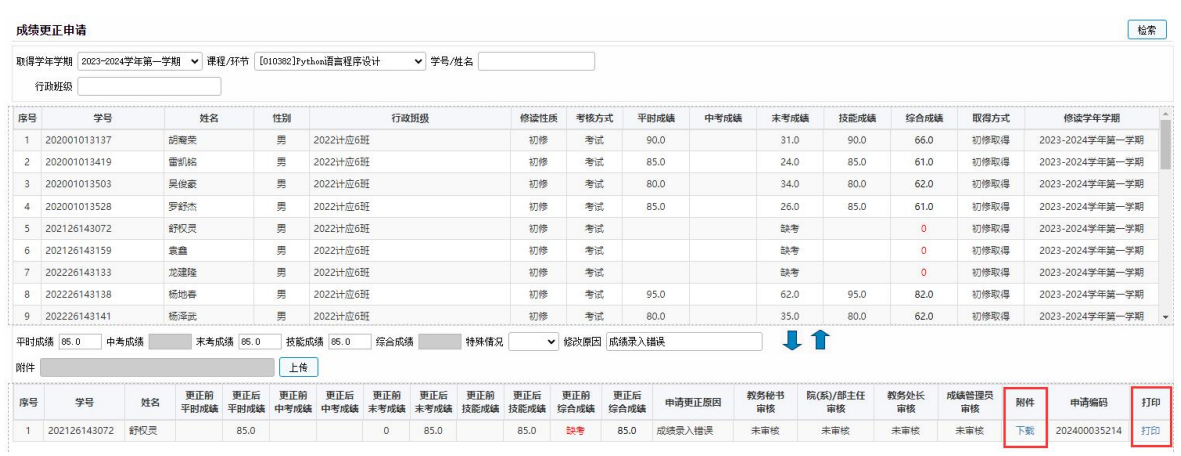

成绩申请成功后,如下图所示:

注意:

成绩证明材料附件有:批改的试卷,学习通考试成绩截图,学习通上课签到 截图等。

任课教师可以通过下载附件查看上传的成绩证明材料是否高清,也可以打印

怀化职业技术学院成绩修改申请表 专业 计算机应用技术 言程序设计<br>模更改 85<br>考试类<br>考试类 RAN x89 任课教师(成绩更改中请人)签字 **B** 

2、教研室主任审批

教研室主任通过喜鹊儿 APP 在审核中心中进行成绩更正审批。审核身份为教 研室主任。

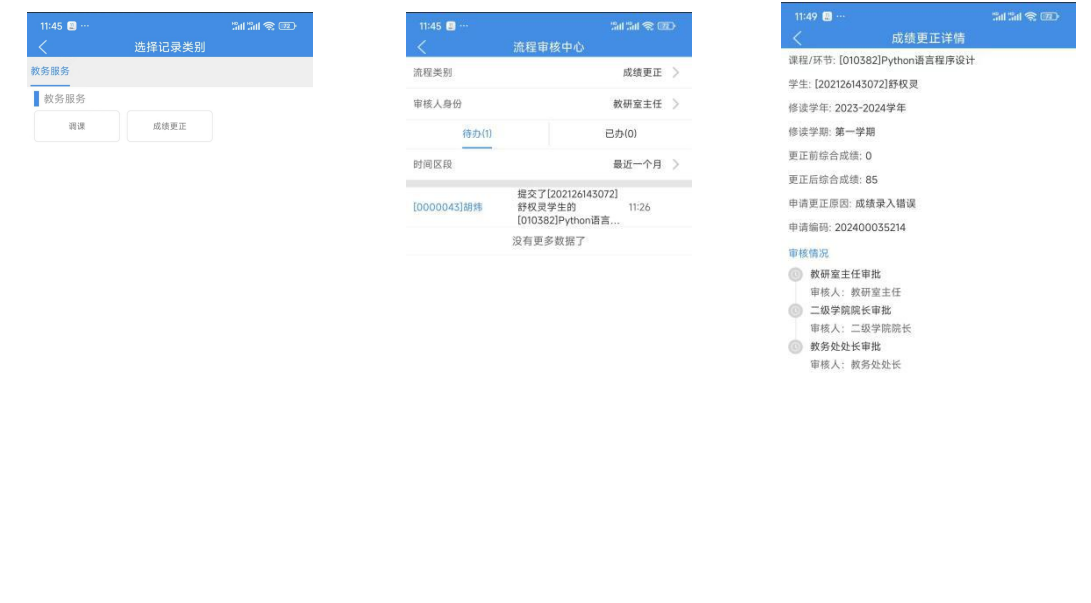

(1)选择审核类别:成绩更正 (2)选择身份:教研室主任 (3)审核

注意:由于我校的专业较多,教研室主任也较多,因此,全校所有的成绩修 改申请都会在一起,教研室主任审批时,通过查看本教研室的人员进行审批。

3、二级学院院长审批

二级学院院长通过喜鹊儿 APP 在"审核中心"中进行成绩更正审批。审核身 份为二级学院院长。

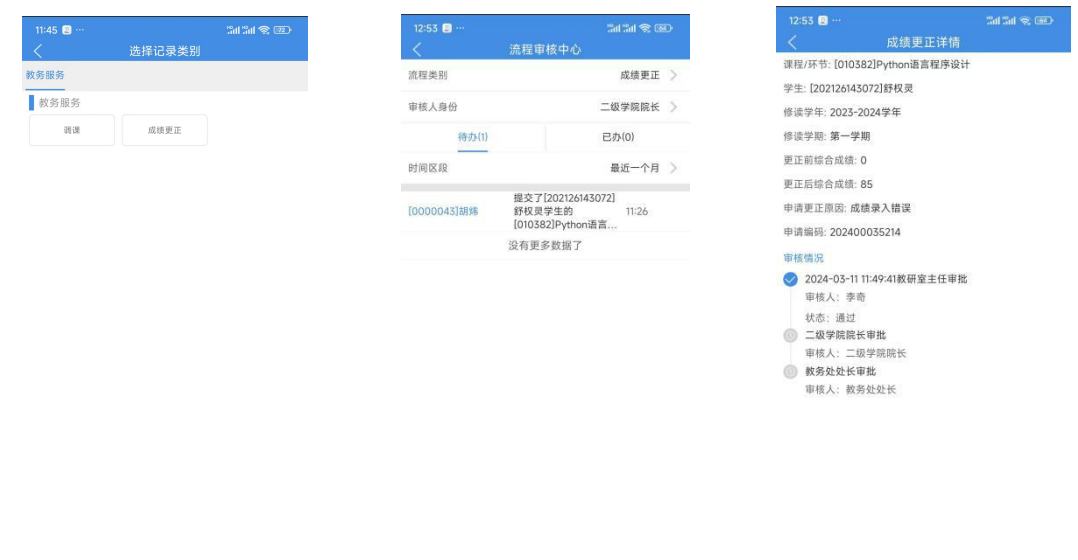

(1)选择审核类别:成绩更正 (2)选择身份:二级学院院长 (3)审核 注意:二级学院院长审批时,通过查看本二级学院的人员进行审批。 4、教务处审批

教务处审批成绩由主管成绩的教务处副处长进行成绩审批。教务处副处长通 过喜鹊儿 APP 在"审核中心"中进行成绩更正审批。审核身份为教务处副处长。

![](_page_3_Picture_49.jpeg)

经以上流程进行成绩更正后,学生的成绩审核状态为:审核通过,且成绩已 自动修改完毕。

![](_page_4_Picture_37.jpeg)

三、其它

请各位老师相互转告,并督促学生主动查询成绩。

![](_page_4_Picture_4.jpeg)